# **Knowledgebase zu den Linux-Sprechstunden**

Hier werden nach Themen geordnet Standardprobleme zum Nachschlagen erfasst.

# **Allgemein**

### **Einen von Linux unterstützten Drucker finden**

- Such den Drucker und dessen Beurteilung auf [OpenPrinting](http://www.openprinting.org/)
- Sollte die Beurteilung nicht "works perfectly" lauten, sollte man sich die Limitierungen ganz **genau** durchlesen, was nicht geh. Das vermeidet enttäuschungen.
- **Faustregel zu Druckern: Finger weg von (proprietären) Treibern vom Druckerhersteller selbst!** … wir haben dich gewarnt!

#### **WebCam**

- F: Welche Webcam läuft unter Linux A: "Kommt darauf an" (auf den Chipsatz); Generelle Aussagen nicht möglich, ABER: Logitech soll sollte laufen. Getestet mit Logitech (kleine kugelförmige Webcam) unter Gutsy 7.10 und Ekiga als Frontend läuft out of the Box.
- Fuddl hat eine "Logitech QuickCam Messanger", 046d : 08da (USB VID : PID)
	- Zuständige Kernel-Module gspca (Video), snd-usb-audio (Mikrofon)
	- Negativ

gspca braucht geschlagene 10-15 Sekunden zur Initialisierung, was nervt!

- Positiv
	- Sie funktioniert überhaupt, Bildqualität ist einwandfrei
	- Mikrofon funktioniert einwandfrei

# **Ekiga/VoIP done quick**

[s. hier](http://lusc.de/dokuwiki/interaktiv/voip-howto)

### **SuSE**

[Die lästigsten und gröbsten Fehler in SuSE 10.2](http://de.opensuse.org/Fehler:Die_l%C3%A4stigsten_und_gr%C3%B6bsten/10.2)

### **Installation proprietärer ATI-/AMD- und nVidia-Treiber ("3D-**

# **Treiber")**

- **FALSCH, FALSCH, UND NOCHMALS FALSCH**: Treiber direkt vom Hersteller beziehen und installieren
- **RICHTIG**: Die in der Linux-Distribution mitgelieferten Treiber installieren!
- Hintergrund: Installationsskripten der Kartenhersteller überschreiben u.a. Dateien, die in X.Org-Paketen enthalten sind. Die Folge: Inkonsistenz zwischen installierten Paketen und tatsächlich installierter Software. Folge/Symptome: Wenn X.Org Sicherheitsaktualisierungen eingespielt werden, überschreiben diese Pakete Dateien, die vom Installationsskript des Kartenherstellers eingespielt wurden.

### **Hardware**

### **ACER TravelMate 2492NLMi Linux Laptop**

Die Modellbezeichnung müsste stimmen - ist aber nur anhand der Daten von der ASUS-Web-Seite [x] rausgesucht.

#### **Linpus Linux**

Das aufgespielte Linux war ein "Linpus Linux", ein Fedora-Abklatsch. Leider läßt sich zu diesem vorinstallierten System nicht viel sagen, außer das (hoffentlich!) wir genau ein Gerät erwischt hatten, welches nicht sauber installiert war, d.h. keine grafische Oberfläche, englische Tastaturbelegung, keine Startup-Skripte zum Einrichten auf der HD und leere Installationsmedien

#### **Installation**

Wir haben sowohl OpenSUSE 10.2 als auch Ubuntu 6.10 grundsätzlich installiert bekommen.

#### **Funktioniert hat out-of-the-box**

- Ethernet (IIRC b44)
- Intel AC'97 Onboard Geräuschquelle
- Touchpad
- Scrolltasten am Touchpad (Ubuntu)
- SATA CD-ROM
- USB

#### **Wo man noch Hand anlegen musste**

- Die Wireless-Karte (BCM4318 "AirForce One 54g") läuft **NICHT** mit dem bc43xx-Treiber aus dem Kernel (Fehler beim Laden der Firmware-Files)
	- **Abhilfe:**

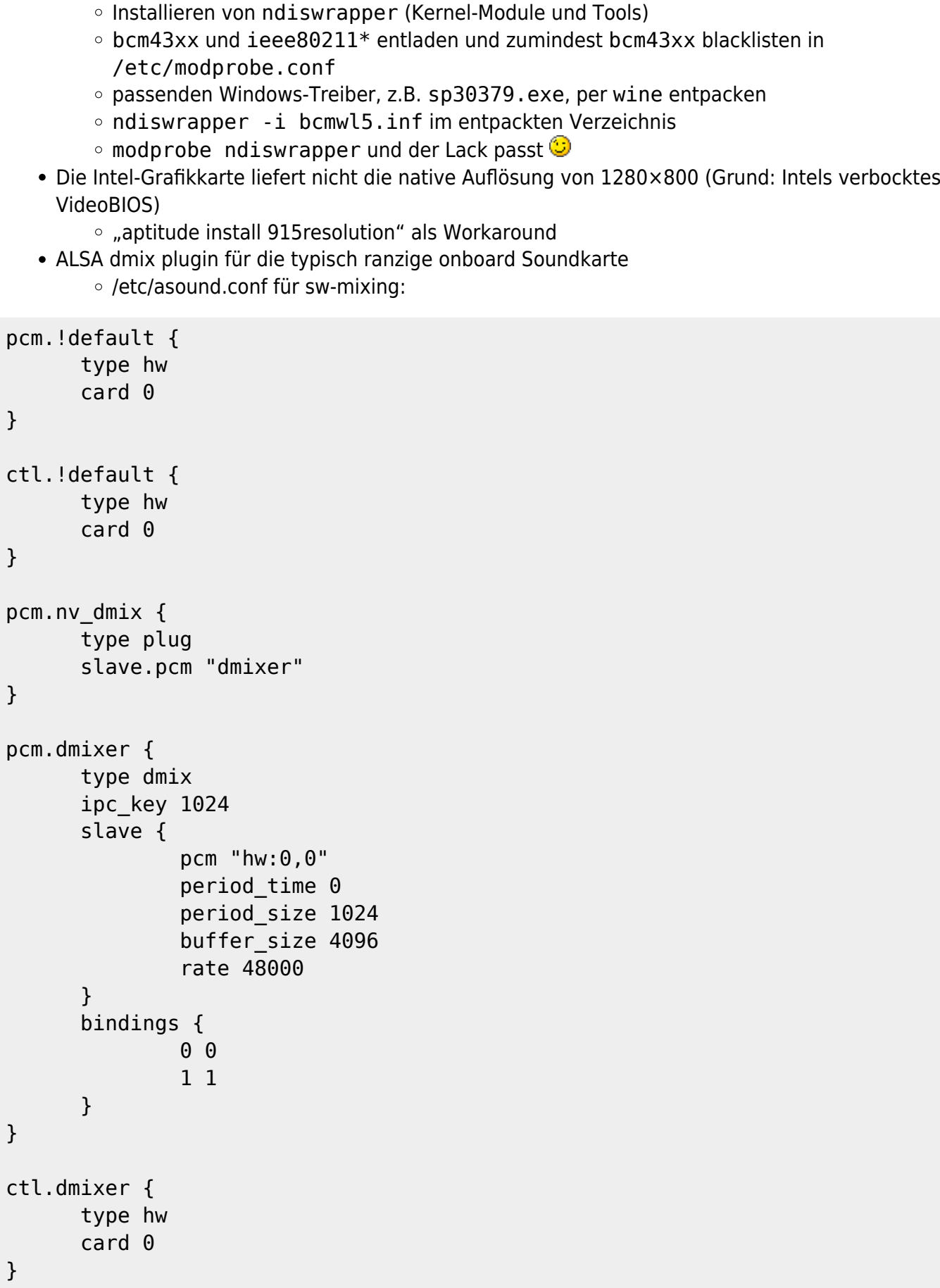

#### **Was (noch) nicht überprüft wurde**

- CPUFrea
- Integriertes Modem (falls vorhanden)
- DRI/OpenGL (OpenArena/ioQuake3 Benchmark  $\odot$ )
- Synaptics Multifinger Support des Touchpads
- Helligkeitsregelung des Displays
- Firewire
- Suspend-to-sonstwas
- Abschalten des Displays beim Zuklappen
- die vier Zusatzknöpfe rechts oben (Mail, Brause, etc.)
- Auslesen der Akkurestzeit
- Brenner (falls vorhanden)
- Ausgang für externen Monitor

From: <http://lusc.de/dokuwiki/>- **LUSC - Linux User Schwabach**

Permanent link: **<http://lusc.de/dokuwiki/orga/linux-sprechstunde/knowledgebase>**

Last update: **2008/04/29 13:41**

 $\pmb{\times}$